## Payment Portal Reference Guide

## **Table of Contents**

- How to Create an Account/Register for electronic payments
- How to Make a Payment
- How to Add Additional Customer Numbers to your Profile
- How to Download a Copy of your Invoice
- How to sign up for Automatic Recurring Payments (ACH and Credit Card)
- Update billing address or invoice delivery method

## **Creating an Account**

### **Creating an Account**

Step 1: Click on Link to get to payment portal Login Screen- EASYPay - EASYCommerce (payinvoicedirect.com)

Step 2: To create an account, click on don't have an account

|     |   |   |   |   |   |   |   |   |    |          | Username    | 9:      |                  |
|-----|---|---|---|---|---|---|---|---|----|----------|-------------|---------|------------------|
|     |   |   |   |   |   |   |   |   |    |          |             |         |                  |
|     |   |   |   |   |   |   |   |   |    |          | Password    | 1:      |                  |
|     |   |   |   |   |   |   |   |   |    |          |             |         |                  |
|     |   |   |   |   |   |   |   |   |    |          | LOGIN       |         |                  |
|     |   |   |   |   |   |   |   |   |    | 2        | Rememt      | per me? |                  |
|     |   |   |   |   |   |   |   |   |    | Don't ha | ave an acco | unt?    | Forgot Password? |
|     |   |   |   |   |   |   |   |   |    |          |             |         |                  |
| ЖÒ, | K | K | X | K | X | X | X | X | XÔ |          |             |         |                  |
|     |   |   |   |   |   |   |   |   |    |          |             |         |                  |

## Sample of Invoice and where to find Customer Number, Invoice Number, and Zip Code . \*Use the zip code on the payment coupon.

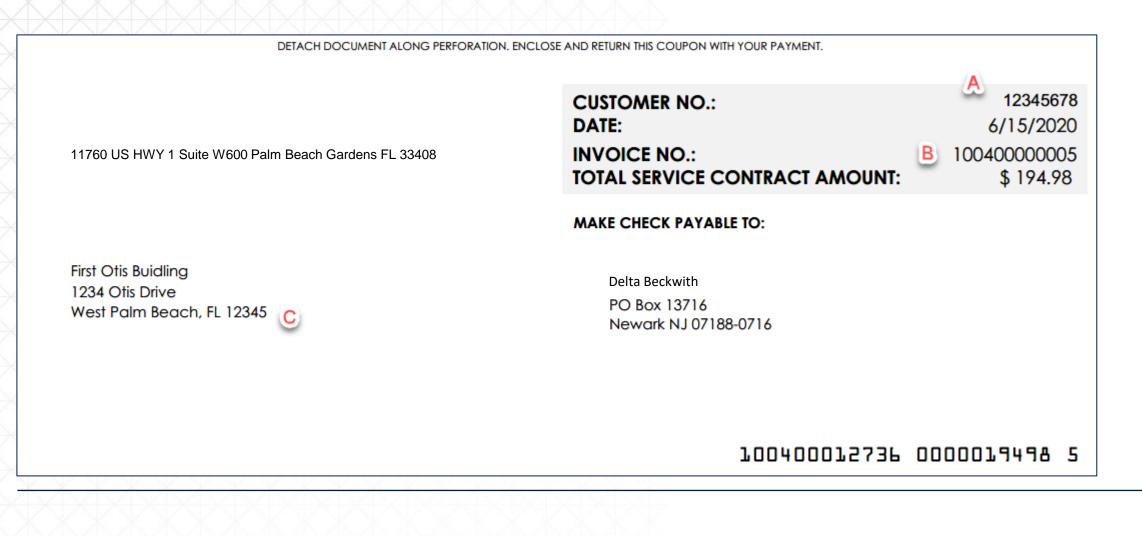

### Fill in all fields and click Continue

|                                                | PROVIDE YOUR REGIS                                                                                        | STRATION INFORMATION    |
|------------------------------------------------|----------------------------------------------------------------------------------------------------|-------------------------|
|                                                | Customer Account Number*                                                                                  |                         |
| *Make sure the zip code<br>is from the payment | Invoice Number*                                                                                           |                         |
| portion of the invoice                         | Zip Code* (from payment coupon portion of i                                                               | invoice)                |
|                                                | First Name*                                                                                               | Last Name*              |
|                                                | Email Address*                                                                                            |                         |
|                                                | Password*                                                                                                 |                         |
|                                                | Confirm Password*                                                                                         |                         |
|                                                | <i>Password requires: at least 6 alphanumeric characters; requires at least one letter and one digit.</i> | <u>Clear</u>   CONTINUE |

The first screen you will be taken to is all open invoices on the account.

## Making a Payment

## Making a Payment

To make a payment, click on the invoices you wish to pay in the box next to the open amount. When you click on the box, the open amount will default into the payment amount field.

|                                                     |                                                            | 395943                                               | ✓ CHANGE C    | USTOMER NUMBER                                                        | UPDATE BIL                                                                | LING PREFERENCES                     | LOG                                          |                      |
|-----------------------------------------------------|------------------------------------------------------------|------------------------------------------------------|---------------|-----------------------------------------------------------------------|---------------------------------------------------------------------------|--------------------------------------|----------------------------------------------|----------------------|
|                                                     | MENU <b>V</b>                                              |                                                      |               |                                                                       |                                                                           |                                      |                                              |                      |
| ew Open Invoices                                    |                                                            |                                                      |               |                                                                       |                                                                           |                                      |                                              |                      |
| xact Search                                         |                                                            | [                                                    | Date Range    |                                                                       | 1                                                                         | nvoice Number Range                  |                                              |                      |
| voice Number:                                       |                                                            | F                                                    | rom Date:     |                                                                       | E li                                                                      | nvoice Number From:                  |                                              |                      |
| voice Date:                                         |                                                            | III T                                                | o Date:       |                                                                       |                                                                           | nvoice Number To:                    |                                              |                      |
| ocument Type:                                       | -All Types-                                                | ~                                                    |               |                                                                       |                                                                           |                                      |                                              |                      |
|                                                     |                                                            |                                                      |               | FIND INVOICES                                                         |                                                                           |                                      | Total of All Open Invesions                  | \$15.00              |
| 1                                                   |                                                            |                                                      |               | FIND INVOICES                                                         |                                                                           |                                      | <br>Total of All Open Invoices               | : \$15,90            |
| Invoice Number                                      | Document Type                                              | Invoice Date                                         | Days Past Due |                                                                       | Total Amount                                                              | Open Amount                          | Total of All Open Invoices<br>Payment Amount | \$15,90              |
|                                                     | Document Type<br>Maintenance Invoice                       | Invoice Date<br>10/24/2023                           | Days Past Due |                                                                       |                                                                           | Open Amount<br>\$364.00              |                                              | :: \$15,90<br>Print  |
| I<br>Invoice Number<br>100401355841<br>SSA15822 001 |                                                            |                                                      |               | : Due Date                                                            | Total Amount                                                              |                                      |                                              |                      |
| 100401355841<br>55A15822 001                        | Maintenance Invoice                                        | 10/24/2023                                           | 0             | • Due Date<br>11/1/2023                                               | Total Amount<br>\$364.00                                                  | \$364.00                             |                                              | Prin                 |
| 100401355841<br>55A15822 001<br>100401340889        | Maintenance Invoice Open Order Invoice                     | 10/24/2023<br>10/20/2023                             | 0             | e Due Date<br>11/1/2023<br>10/20/2023                                 | Total Amount<br>\$364.00<br>\$1,953.00                                    | \$364.00                             |                                              | Prin<br>Prin<br>Prin |
| 100401355841                                        | Maintenance Invoice Open Order Invoice Maintenance Invoice | 10/24/2023           10/20/2023           10/17/2023 | 0 10 0        | Due Date           11/1/2023           10/20/2023           11/1/2023 | Total Amount           \$364.00           \$1,953.00           \$9,797.00 | \$364.00<br>\$1,953.00<br>\$9,615.00 |                                              | Prin                 |

After selecting the invoices for payment, select proceed to payment button in the bottom right corner. (Important to note that if you do not include the full open amount of the invoice in the payment amount field, it will prompt you to enter a reason for not paying the full amount.)

|                                                                                                    |                                                                                                    | 395943                                                                                         | CHANGE CUSTO                 | DMER NUMBER                                                     | UPDATE B                                                     | LLING PREFERENCES                                                        |                |  |
|----------------------------------------------------------------------------------------------------|----------------------------------------------------------------------------------------------------|------------------------------------------------------------------------------------------------|------------------------------|-----------------------------------------------------------------|--------------------------------------------------------------|--------------------------------------------------------------------------|----------------|--|
|                                                                                                    | MENU 🔻                                                                                                    |                                                                                                |                              |                                                                 |                                                              |                                                                          |                |  |
| View Open Invoices                                                                                                    |                                                                                                    |                                                                                                |                              |                                                                 |                                                              |                                                                          |                |  |
| Exact Search                                                                                                    |                                                                                                    | I.                                                                                             | Date Range                   |                                                                 |                                                              | Invoice Number Range                                                     |                |  |
| Invoice Number:                                                                                                    |                                                                                                    |                                                                                                | rom Date:                    |                                                                 |                                                              | Invoice Number From:                                                     |                |  |
| Invoice Date:<br>Document Type:                                                                                                   | -All Types-                                                                                                    | T V                                                                                            | To Date:                     |                                                                 |                                                              | Invoice Number To:                                                       |                |  |
|                                                                                                    |                                                                                                    |                                                                                                |                              |                                                                 |                                                              |                                                                          |                |  |
| Invoice Number                                                                                                    | Document Type                                                                                                    | Invoice Date                                                                                   | Days Past Due                | Due Date                                                        | Total Amount                                                 | Open Amount                                                              | Payment Amount |  |
|                                                                                                    | Document Type<br>Maintenance Invoice                                                                                                    | Invoice Date                                                                                   | Days Past Due                | Due Date                                                        | Total Amount<br>\$364.00                                     |                                                                          | Payment Amount |  |
| Invoice Number                                                                                                    |                                                                                                    |                                                                                                |                              |                                                                 |                                                              | \$364.00                                                                 | -              |  |
| Invoice Number<br>100401355841                                                                                                    | Maintenance Invoice                                                                                                    | 10/24/2023                                                                                     | 0                            | 11/1/2023                                                       | \$364.00                                                     | \$364.00                                                                 | 364            |  |
| Invoice Number<br>100401355841<br>SSA15822 001                                                                                    | Maintenance Invoice Open Order Invoice                                                                                                    | 10/24/2023<br>10/20/2023                                                                       | 0                            | 11/1/2023                                                       | \$364.00                                                     | \$364.00<br>\$1,953.00<br>\$9,615.00                                     | 364            |  |
| Invoice Number           100401355841           SSA15822 001           100401340889                                               | Maintenance Invoice Open Order Invoice Maintenance Invoice                                                                                                   | 10/24/2023           10/20/2023           10/17/2023                                           | 0<br>10<br>0                 | 11/1/2023<br>10/20/2023<br>11/1/2023                            | \$364.00<br>\$1,953.00<br>\$9,797.00                         | \$364.00<br>\$1,953.00<br>\$9,615.00<br>\$414.00                         | 364            |  |
| Invoice Number           100401355841           SSA15822 001           100401340889           100401340902                        | Maintenance Invoice Open Order Invoice Maintenance Invoice Maintenance Invoice                                                                               | 10/24/2023           10/20/2023           10/17/2023           10/17/2023                      | 0<br>10<br>0<br>0            | 11/1/2023<br>10/20/2023<br>11/1/2023<br>11/1/2023               | \$364.00<br>\$1,953.00<br>\$9,797.00<br>\$414.00             | \$364.00<br>\$1,953.00<br>\$9,615.00<br>\$414.00<br>\$695.00             | 364            |  |
| Invoice Number           100401355841           SSA15822 001           100401340889           100401340902           SSA15837 001 | Maintenance Invoice         Open Order Invoice         Maintenance Invoice         Maintenance Invoice         Open Order Invoice         Open Order Invoice | 10/24/2023           10/20/2023           10/17/2023           10/17/2023           10/17/2023 | 0<br>10<br>0<br>0<br>0<br>17 | 11/1/2023<br>10/20/2023<br>11/1/2023<br>11/1/2023<br>10/13/2023 | \$364.00<br>\$1,953.00<br>\$9,797.00<br>\$414.00<br>\$695.00 | \$364.00<br>\$1,953.00<br>\$9,615.00<br>\$414.00<br>\$695.00<br>\$480.00 | 364            |  |

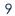

After clicking proceed to payment, you will be taken to this screen below where you can choose payment method that you have previously saved, add a new payment method, and also have the option to split the payment between multiple payment methods saved on your account. (We are unable to accept credit card payments of over \$49,999.00, or on new equipment or modernization invoices. There is no limit on the amount accepted by e-check)

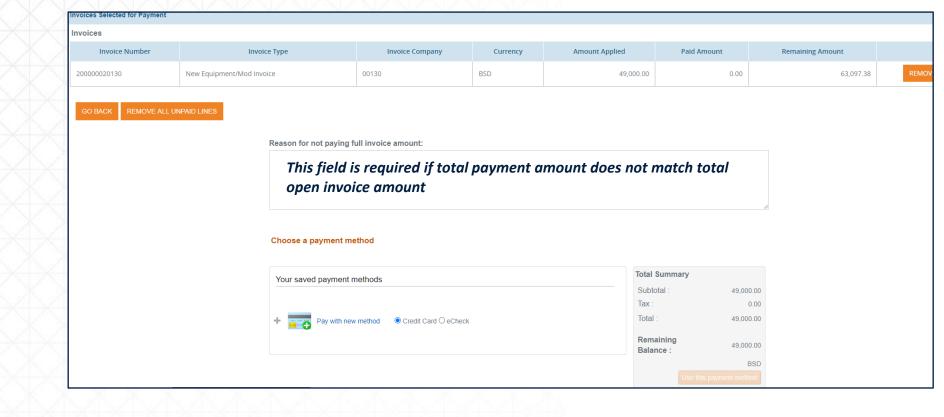

### When payment has been successfully completed, you will receive an email with the below information:

| Paid Invoices                         |                 |                 |                |                  |                    |             |                  |          |            |              |
|---------------------------------------|-----------------|-----------------|----------------|------------------|--------------------|-------------|------------------|----------|------------|--------------|
| Invoice #                             | Pay Item        | Туре            | Compa          | y Amount Applied | Discount Taken     | Paid Amount | Remaining Amount | t Status | Payment Id | Batch Number |
| 110400093819                          | 001             | Maintenance Inv | voice 00110    | 100.00           | 0.00               | 100.00      | 2,348.12         | Complete |            |              |
|                                       |                 |                 |                |                  |                    |             |                  |          |            |              |
| <b>Fransaction History</b><br>Account | Transac<br>Type | tion Amount     | Gateway Transa | ction Id         | Authoriz<br>Number | Mes         | ssage Status     | s Create | ed C       | reated By    |

Hovering over menu as shown below will bring up an option menu to see receipts for past payments, manage payment profiles, and change your settings.

|                                                                    |                                                                                                    | 395943 V CHANGE CUSTOMER NUMBER                            | UPDATE BILLING PREFERENCES                                         | rog                                    |
|--------------------------------------------------------------------|----------------------------------------------------------------------------------------------------|------------------------------------------------------------|--------------------------------------------------------------------|----------------------------------------|
| View Open Invoices                                                 | OPEN INVOICE & PAYMENT                                                                                                    |                                                            |                                                                    |                                        |
| Exact Search<br>Invoice Number:<br>Invoice Date:<br>Document Type: | PAID INVOICES/RECEIPTS<br>MANAGE PAYMENT PROFILES<br>ADD NEW CUSTOMER NUMBER<br>CHANGE PASSWORD<br>CONTACT FORM<br>AUTOPAY ACCOUNTS<br>UPDATE BILLING PREFERENCES | Date Range       From Date:       To Date:   FIND INVOICES | Invoice Number Range<br>Invoice Number From:<br>Invoice Number To: | Total of All Open Invoices: \$15,905.3 |

Adding additional customer numbers to your profile

## Adding additional customer numbers to your profile

#### Hover over menu and select add new customer number.

|                                                    |                                                                                                    | 395943 ✔ CHA           | ANGE CUSTOMER NUMBER | UPDATE BILLING PR | REFERENCES                 | LOG                                  |
|----------------------------------------------------|----------------------------------------------------------------------------------------------------|------------------------|----------------------|-------------------|----------------------------|--------------------------------------|
|                                                    | MENU V                                                                                                    |                        |                      |                   |                            |                                      |
| View Open Invoices                                 | OPEN INVOICE & PAYMENT                                                                                       |                        |                      |                   |                            |                                      |
| Exact Search                                       | PAID INVOICES/RECEIPTS<br>MANAGE PAYMENT PROFILES                                                            | Date Range             |                      | Invoice N         | Number Range               |                                      |
| Invoice Number:<br>Invoice Date:<br>Document Type: | ADD NEW CUSTOMER NUMBER<br>CHANGE PASSWORD<br>CONTACT FORM<br>AUTOPAY ACCOUNTS<br>UPDATE BILLING PREFERENCES | From Date:<br>To Date: | FIND INVOICES        |                   | Number From:<br>Number To: |                                      |
|                                                    |                                                                                                    |                        |                      |                   |                            | Total of All Open Invoices: \$15,905 |

| MENU 🔻 |   |                          |      |  |
|--------|---|--------------------------|------|--|
|        | Г |                          |      |  |
|        |   | PROVIDE YOUR REGISTRATIO | N    |  |
|        |   | Customer Account Number* |      |  |
|        |   | Invoice Number*          |      |  |
|        |   | Zip Code*                |      |  |
|        |   | Clear   ADD ACC          | OUNT |  |

You will then be able to add additional accounts and toggle between them by clicking on the change customer number and selecting from the drop down.

|                                                     | 723946 CHANGE CUSTOMER NUMBER |
|-----------------------------------------------------|-------------------------------|
|                                                     | 723946                        |
| жжжжжжж                                             | 49275108                      |
|                                                     |                               |
|                                                     |                               |
|                                                     |                               |
|                                                     |                               |
|                                                     |                               |
|                                                     |                               |
|                                                     | PROVIDE YOUR REGISTRATION     |
|                                                     | INFORMATION                   |
|                                                     |                               |
|                                                     |                               |
|                                                     | Customer Account Number*      |
| X X X X X X                                         |                               |
|                                                     |                               |
| X X X X X X X X X X                                 | Invoice Number*               |
|                                                     |                               |
|                                                     |                               |
|                                                     | Zip Code*                     |
|                                                     |                               |
| ж.ж.ж.ж.ж.ж.                                        |                               |
| <del>(I X I X I X I X I X I X I X I X</del> I X I X | <u>Clear</u>   ADD ACCOUNT    |
|                                                     |                               |
|                                                     |                               |
|                                                     |                               |
|                                                     |                               |
|                                                     |                               |
|                                                     |                               |
|                                                     |                               |
|                                                     |                               |

## **Paying on Consolidated Invoices**

If the invoice is consolidated (multiple contracts with different customer #'s), the payment must be made under each individual customer Number. (Follow steps to add multiple customer #s)

The example below is of a consolidated invoice, you will see that the invoice number is repeated but under separate customer numbers. Each customer number should be added separately.

| Invoice Number | Customer<br>Number | Doc<br>Co | Pay<br>Item | Billing Line<br>Number | Invoice<br>Date | Pay<br>Inst | Gross<br>Amount | Open<br>Amount | G/L<br>Offset | Contract<br>Number |
|----------------|--------------------|-----------|-------------|------------------------|-----------------|-------------|-----------------|----------------|---------------|--------------------|
| 100400001688   | 416346             | 00100     | 001         |                        | 06/15/2020      |             | 1,236.00        | 1,236.00       | 0004          | 96103              |
| 100400001688   | 416349             | 00100     | 001         |                        | 06/15/2020      |             | 1,854.00        | 1,854.00       | 0004          | 96130              |
| 100400001688   | 416350             | 00100     | 001         |                        | 06/15/2020      |             | 1,854.00        | 1,854.00       | 0004          | 96134              |
| 100400001688   | 416351             | 00100     | 001         |                        | 06/15/2020      |             | 1,854.00        | 1,854.00       | 0004          | 96137              |
| 100400001688   | 416346             | 00100     | 001         |                        | 06/15/2020      |             | 26,883.00       | 5,171.40       | 0004          | 96715              |
|                |                    |           |             |                        |                 |             | 33,681.00       | 11,969.40      |               |                    |

## How to Download a copy of your invoice

## How to Download a copy of your invoice

If you need a copy of your invoice, you can click on print next to the open amount.

|                  | ACCOUNT     |            |               |               |                              |                   |                                |
|------------------|-------------|------------|---------------|---------------|------------------------------|-------------------|--------------------------------|
|                  | ACCOUNT     |            |               |               |                              |                   |                                |
| ew Open Invoices |             |            |               |               |                              |                   |                                |
| xact Search      |             | Date Range |               |               | Inv                          | oice Number Range |                                |
| voice Number:    |             | From Date: |               |               |                              | oice Number From: |                                |
| ivoice Date:     |             | To Date:   |               |               | Inv                          | roice Number To:  |                                |
| ocument Type:    | -All Types- | ~          | F             | FIND INVOICES |                              |                   | Total of All Open In           |
|                  | -All Types- |            |               |               | Tan Januara                  |                   | Total of All Open In           |
| ocument Type:    | -All Types- | Date       | Days Past Due | FIND INVOICES | Total Amount                 | Open Amount       | Total of All Open In<br>Amount |
|                  | -All Types- |            | Days Past Due |               | Total Amount<br>\$588,908,81 |                   |                                |

Currently, only maintenance and new equipment and modernization invoices billed after 10/15 can be downloaded.

All other invoices will download a reference article that contains pertinent invoice information, but is not an exact copy of the original invoice. If you need a copy of the original invoice, please request it **by clicking here**. Below is an example of the Reference article you will see.

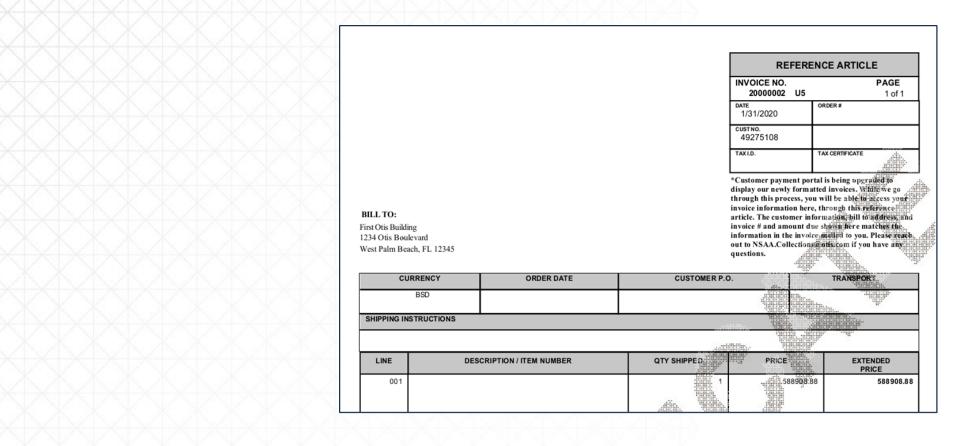

Recurring Payment Set Up (Credit Card or ACH)

### How to set up Automatic Payments on Your Account

Make sure you have a payment profile saved first.

From your home screen when you login, click on Menu and select Autopay Accounts from the dropdown list.

|                                                    |                                                                                                    | 395943       | CHANGE CUSTO  | MER NUMBER    | UPDATE E     | ILLING PREFERENCES                         |   |                           | 1           |
|----------------------------------------------------|----------------------------------------------------------------------------------------------------|--------------|---------------|---------------|--------------|--------------------------------------------|---|---------------------------|-------------|
|                                                    | MENU V                                                                                                   |              |               |               |              |                                            |   |                           |             |
| View Open Invoices                                 | OPEN INVOICE & PAYMENT                                                                                   |              |               |               |              |                                            |   |                           |             |
| Exact Search                                       | PAID INVOICES/RECEIPTS<br>MANAGE PAYMENT PROFILES                                                        | 0            | )ate Range    |               |              | Invoice Number Range                       |   |                           |             |
| Invoice Number:<br>Invoice Date:<br>Document Type: | ADD NEW CUSTOMER NUMB<br>CHANGE PASSWORD<br>CONTACT FORM<br>AUTOPAY ACCOUNTS<br>UPDATE BILLING PREFERENC |              | rom Date:     | FIND INVOICES |              | Invoice Number From:<br>Invoice Number To: |   | Total of All Open Invoice | s: \$15,905 |
| Invoice Number                                     | Document Type                                                                                            | Invoice Date | Days Past Due | Due Date      | Total Amount | Open Amount                                |   | Payment Amount            |             |
| 100401355841                                       | Maintenance Invoice                                                                                      | 10/24/2023   | 0             | 11/1/2023     | \$364.00     | \$364.00                                   | 0 |                           | Print       |
| SSA15822 001                                       | Open Order Invoice                                                                                       | 10/20/2023   | 10            | 10/20/2023    | \$1,953.00   | \$1,953.00                                 |   |                           | Print       |
| 100401340889                                       | Maintenance Invoice                                                                                      | 10/17/2023   | 0             | 11/1/2023     | \$9,797.00   | \$9,615.00                                 |   |                           | Print       |
|                                                    |                                                                                                    |              |               |               |              |                                            |   |                           |             |

### On the next screen click Add New Autopay Account as shown below:

|                         | 2755       | CHANGE CUSTOMER NU | MBER<br>UPDATE BILLING PREFERENCES | LOG    |
|-------------------------|------------|--------------------|------------------------------------|--------|
| ACCOUNT                 |            |                    |                                    |        |
| Payment Profile         | Payment On | Contract           | Customer Number                    |        |
| Visa ending in 6785     | 27         | 16414              | 314085                             | DELETE |
| Visa ending in 6785     | 27         | 16407              | 314085                             | DELETE |
| El ending in 5236       | 31         |                    | 98467477                           | DELETE |
| ADD NEW AUTOPAY ACCOUNT |            |                    |                                    |        |

Select the invoice type that you would like to set up for recurring payment:

- Maintenance Invoices Only invoices billed per the service contract
- Non-Maintenance Invoices Only invoices for services outside the scope of the service contract including modernization and/or new construction
- All Invoices on account both maintenance and non-maintenance invoices

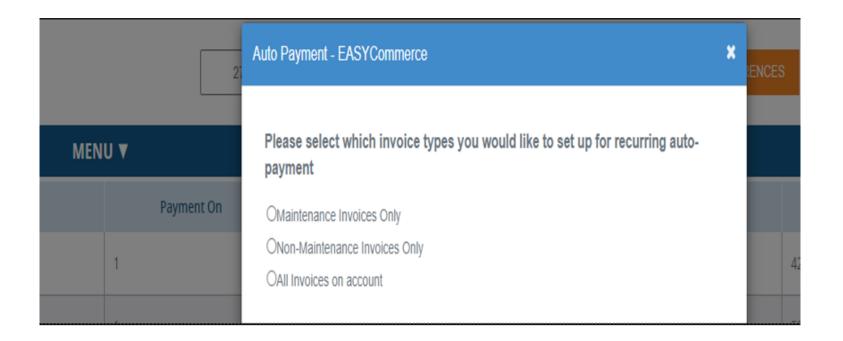

### If **Maintenance Invoices Only** is selected the following screen will open and the contract #(s) will display.

- Click the box next to the contract(s) # that you would like to set up for recurring payments.
- If there are open invoices, you will see the question shown below under Contracts. You will need to choose one of the options to move forward. (if you select to pay you will have the choice to select the invoice(s) to pay or all invoices)
- If there are no open invoices on the account, that question will not appear.

#### **Example - Open Invoices**

| 1 | Auto Payment - EASYCommerce                                                                                                   | × |
|---|----------------------------------------------------------------------------------------------------|---|
|   | Please select which invoice types you would like to set up for recurring auto-<br>payment                                     | • |
|   | Maintenance Invoices Only                                                                                                    |   |
|   | ONon-Maintenance Invoices Only                                                                                                |   |
|   | OAII Invoices on account                                                                                                    |   |
|   | Contracts:                                                                                                    | Ŀ |
|   | ☑31077                                                                                                    |   |
|   | Would you like to process payment now on any open invoices? (Payment will be procesed today and then scheduled going forward) | • |
|   | I would like to pay invoices currently open on my account                                                                     |   |
|   | OI do not want to pay any open invoices today                                                                                 |   |
|   | Please select invoices to be paid today                                                                                       |   |
|   | Select All                                                                                                    |   |
|   | L1000023597 - \$1,424.17                                                                                                    |   |
|   | □100401262077 - \$39.20                                                                                                    |   |

### Example – No Open Invoices

| Auto Payment - EASYCommerce                                                               | × |
|-------------------------------------------------------------------------------------------|---|
| Please select which invoice types you would like to set up for recurring auto-<br>payment | Î |
| Maintenance Invoices Only                                                                 |   |
| ONon-Maintenance Invoices Only                                                            |   |
| OAII Invoices on account                                                                  |   |
| Contracts:                                                                                |   |
| <₽23620                                                                                   |   |
|                                                                                           |   |
| What day of the month would you like to set for your recurring payment?                   |   |
| 1 ~                                                                                       |   |
| Please select payment profile for your recurring payment                                  |   |
| Visa ending in 3929 🗸                                                                     |   |

### If selecting Non - Maintenance Invoices Only or All Invoices on account

- If there are open invoices, you will see the question shown below. You will need to choose one of the
  options to move forward. (if you select to pay you will have the choice to select the invoice(s) to pay or
  all invoices)
- If no open invoices that question will not appear.

#### Example - Non-Maintenance

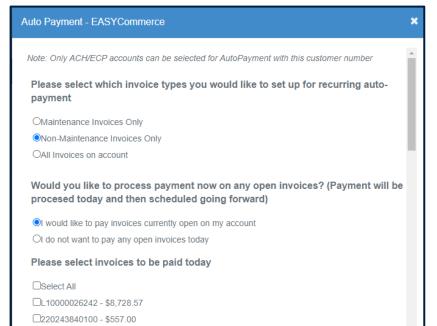

#### Example – All Invoices on account

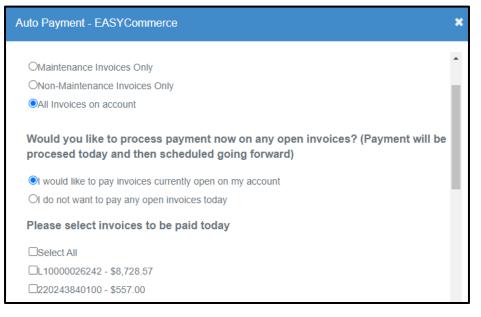

Select the day of the month that you want to have your payment withdrawn or charged to your credit card. Then choose the payment profile that you want to use for the recurring payments. then choose one of the Referred by options and click Add Autopay Account.

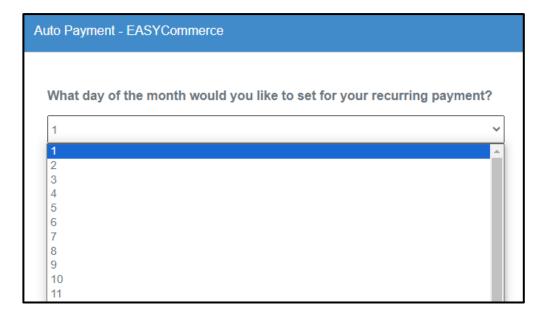

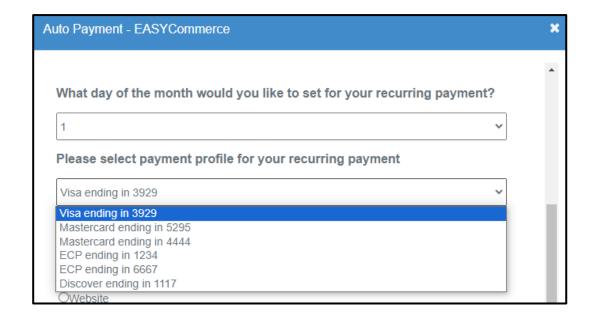

Make sure to select an option under Referred by, click the add autopay account and you will receive a message stating AutoPay account created successfully.

| 1                   |                              |             |
|---------------------|------------------------------|-------------|
| Please select pay   | ment profile for your recurr | ing payment |
| Visa ending in 3929 |                              |             |
| Referred By         |                              |             |
| OSales Representati | ve                           |             |
| Accounts Receivab   | le Specialist                |             |
| OWebsite            |                              |             |
| Oother              |                              |             |

| Auto Payment - EASYCommerce          | ×  |
|--------------------------------------|----|
| AutoPay account created successfully |    |
| OAll Invoices on account             | ок |
|                                      |    |

## **Updating Billing Preferences**

#### Click on the orange button or from the drop down menu

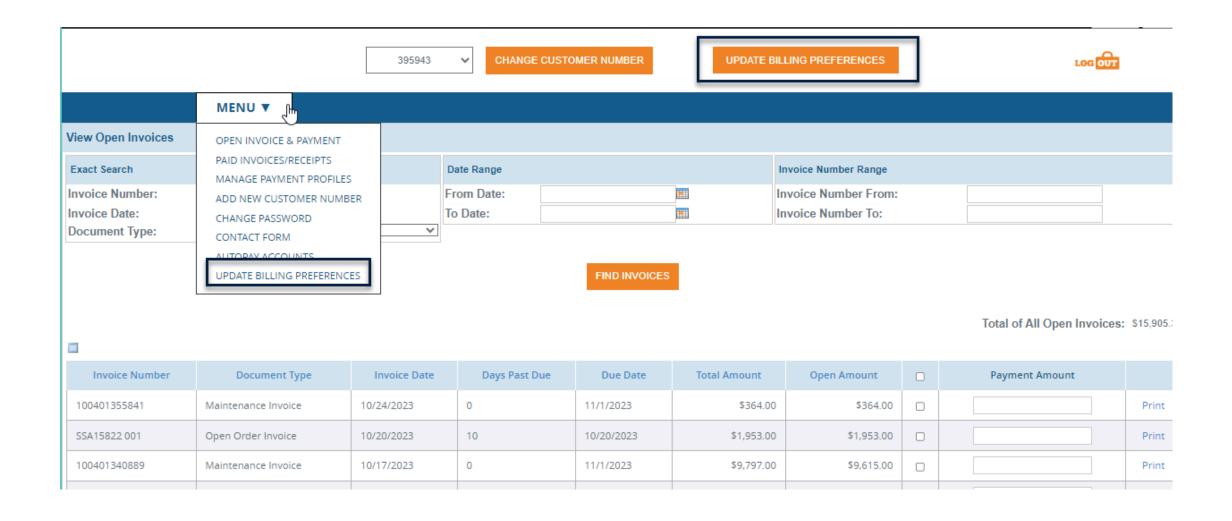

From there, you can switch to paperless invoicing, change your billing address, update contact information or request invoice copies. (Please allow 1 week for billing changes to take effect)

| Invoice Re                                                                                                    | quest and Contact Update                                                                                                    |
|----------------------------------------------------------------------------------------------------|----------------------------------------------------------------------------------------------------|
| First name *                                                                                                    | Last name *                                                                                                    |
|                                                                                                    |                                                                                                    |
| Email *                                                                                                    | Customer Number *                                                                                                    |
|                                                                                                    |                                                                                                    |
| If you need a copy of your invoices, plea<br>You can request up to 10 specific invoices. If you ne                                                                                   |                                                                                                    |
|                                                                                                    |                                                                                                    |
| You can request up to 10 specific invoices. If you ne<br>All open invoices<br>Specific invoices                                                                                      | •                                                                                                    |
| You can request up to 10 specific invoices. If you ne<br>All open invoices<br>Specific invoices                                                                                      | ed more than 10, please select All.<br>Ir Accounts Payable contact, please select from the options below.                                                     |
| You can request up to 10 specific invoices. If you no<br>All open invoices<br>Specific invoices<br>If you would like to make changes to yo                                           | ed more than 10, please select All.<br>ur Accounts Payable contact, please select from the options below.<br>unts Payable contact.                            |
| You can request up to 10 specific invoices. If you no<br>All open invoices<br>Specific invoices<br>If you would like to make changes to yo<br>I would like to add an additional Acco | ed more than 10, please select All.<br>ur Accounts Payable contact, please select from the options below.<br>unts Payable contact.<br>counts Payable contact. |

# Thank You